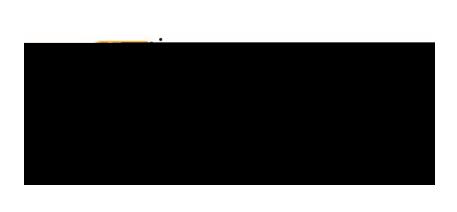

2. **--Select--:** This field houses the account code listing. Tap the desired account code to select it.

If you need to split-fund an expense, click on the **+Add Funding**

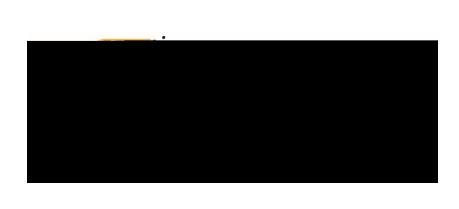